## **VIDEO OUTPUT**

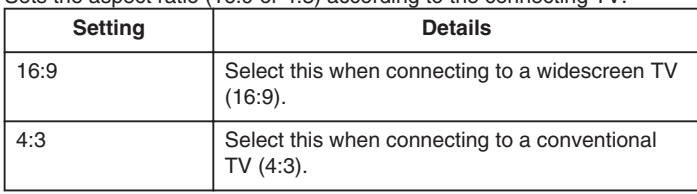

## Sets the aspect ratio (16:9 or 4:3) according to the connecting TV.

## **Displaying the Item**

*1* Press MENU to display the menu.

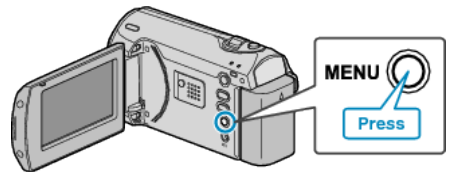

*2* Select "CONNECTION SETTINGS" with the ZOOM/SELECT lever and press OK.

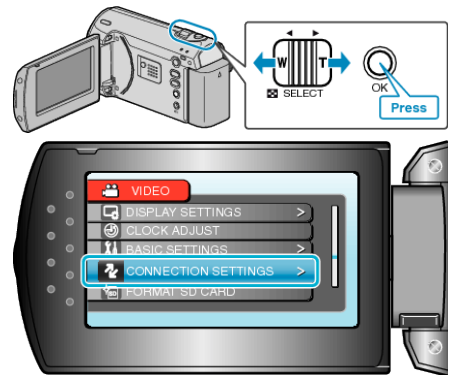

*3* Select "VIDEO OUTPUT" and press OK.

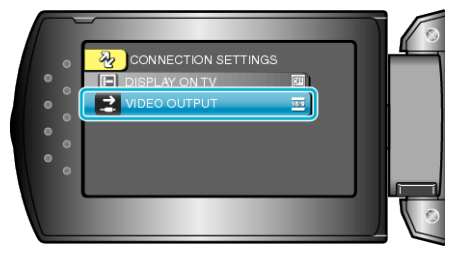